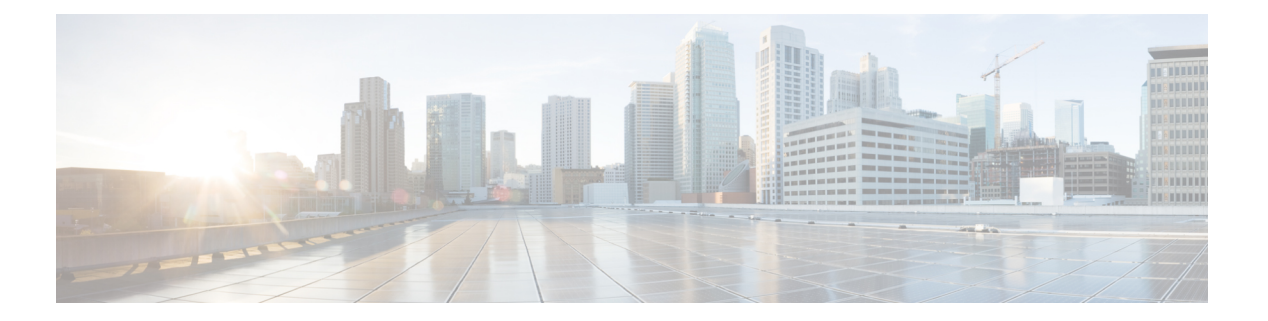

# **IP ACL** の設定

この章では、Cisco NX-OS デバイスの IP アクセス コントロール リスト(ACL)を設定する方 法について説明します。

特に指定がなければ、IP ACL は IPv4 の ACL を意味します。

この章は、次の項で構成されています。

- ACL について, on page 1
- IP ACL の前提条件, on page 6
- IP ACL の注意事項と制約事項 (7 ページ)
- IP ACL のデフォルト設定, on page 8
- IP ACL の設定, on page 9
- IP ACL の設定の確認, on page 14
- IP ACL の設定例, on page 15
- 時間範囲の設定, on page 15
- 時間範囲設定の確認, on page 20

# **ACL** について

ACL とは、トラフィックのフィルタリングに使用する順序付きのルール セットのことです。 各ルールには、パケットがルールに一致するために満たさなければならない条件のセットが規 定されています。デバイスは、ある ACL がパケットに適用されると判断すると、そのすべて のルールの条件にパケットを照合し、テストします。最初に一致したルールで、そのパケット が許可されるか拒否されるかが決定されます。一致するものがなければ、デバイスは適用可能 な暗黙のルールを適用します。デバイスは、許可されたパケットの処理を続行し、拒否された パケットはドロップします。

ACLを使用すると、ネットワークおよび特定のホストを、不要なトラフィックや望ましくない トラフィックから保護できます。たとえば、ACLを使用して、厳重にセキュリティ保護された ネットワークからインターネットにHTTPトラフィックが流入するのを禁止できます。また、 特定のサイトへのHTTPトラフィックだけを許可することもできます。その場合は、サイトの IP アドレスが、IP ACL に指定されているかどうかによって判定します。

### **ACL** のタイプと適用

セキュリティ トラフィック フィルタリングには次のタイプの ACL を使用できます。

#### **IPv4 ACL**

Cisco Nexus® 3550-T デバイスは、IPv4 ACL を IPv4 TCP および UDP トラフィックだけに 適用します。

IP には次の種類のアプリケーションがあります。

### ルータ **ACL**

レイヤ 3 トラフィックのフィルタリング

### **VTY ACL**

仮想テレタイプ(VTY)トラフィックのフィルタリング

Cisco Nexus® 3550-T では、ルータおよび VTY ACL IP アプリケーションのみがサポート されています。 **Note**

- 次のインターフェイスの ACL で指定された条件に基づいて入力トラフィックをフィルタ リングするために、入力ポリシーのみを Cisco Nexus® 3550-T スイッチで構成できます。 **Note**
	- 物理層 3 インターフェイス
	- レイヤ 3 イーサネット ポート チャネル インターフェイス

次の表に、セキュリティ ACL の適用例の概要を示します。

### **Table 1:** セキュリティ **ACL** の適用

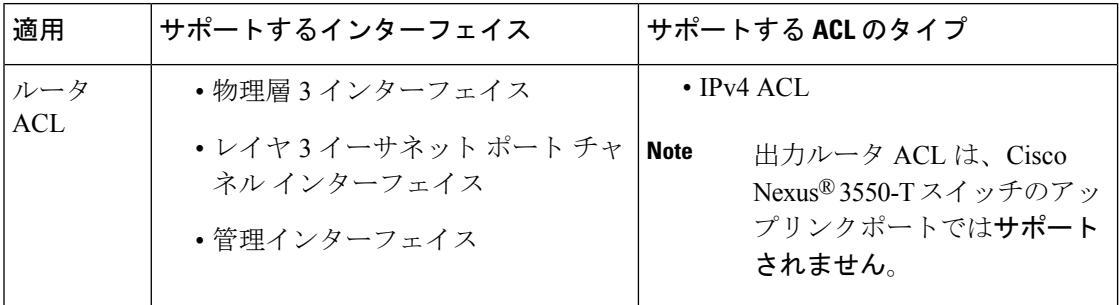

### **ACL** の適用順序

デバイスは、パケットを処理する際に、そのパケットの転送パスを決定します。デバイスがト ラフィックに適用する ACL はパスによって決まります。デバイスは Ingress ルータ ACL のみ を適用します。

### ルールについて

ACL によるネットワーク トラフィックのフィルタリング方法を設定する際に、何を作成、変 更、削除するかを決めるのがルールです。ルールは実行コンフィギュレーション内に表示され ます。ACLをインターフェイスに適用するか、またはインターフェイスにすでに適用されてい る ACL 内のルールを変更すると、スーパーバイザ モジュールは実行コンフィギュレーション 内のルールから ACL のエントリを作成し、それらの ACL エントリを適用可能な I/O モジュー ルに送信します。ACL の設定によっては、ルールよりも ACL エントリの方が数が多くなるこ とがあります。特に、ルールを設定するときにオブジェクトグループを使用してポリシーベー ス ACL を実装する場合などです。

アクセスリストコンフィギュレーションモードでルールを作成するには、**permit**または**deny** コマンドを使用します。デバイスは、許可ルール内の基準と一致するトラフィックを許可し、 拒否ルール内の基準と一致するトラフィックをブロックします。ルールに一致するためにトラ フィックが満たさなければならない基準を設定するためのオプションが多数用意されていま す。

ここでは、ルールを設定する際に使用できるオプションをいくつか紹介します。

### 送信元と宛先

各ルールには、ルールに一致するトラフィックの送信元と宛先を指定します。指定する送信元 および宛先には、特定のホスト、ホストのネットワークまたはグループ、あるいは任意のホス トを使用できます。

### **IP ACL** の暗黙ルール

IP ACL には暗黙ルールがあります。暗黙ルールは、実行コンフィギュレーションには設定さ れていませんが、ACL内の他のルールと一致しない場合にデバイスがトラフィックに適用する ルールです。

すべての IPv4 ACL には、次の暗黙のルールがあります。

deny ip any any

この暗黙ルールによって、デバイスは不一致 IP トラフィックを確実に拒否します。

この暗黙ルールによって、デバイスは、トラフィックのレイヤ2ヘッダーに指定されているプ ロトコルに関係なく、不一致トラフィックを確実に拒否します。

### その他のフィルタリング オプション

追加のオプションを使用してトラフィックを識別できます。これらのオプションは、ACLのタ イプによって異なります。次のリストには、ほとんどの追加フィルタリングオプションが含ま れていますが、すべてを網羅しているわけではありません。

- IPv4 ACL には、次の追加フィルタリング オプションが用意されています。
	- レイヤ 4 プロトコル

**IP ACL** の設定

- TCP/UDP ポート
- ICMP タイプおよびコード

### シーケンス番号

デバイスはルールのシーケンス番号をサポートしています。入力するすべてのルールにシーケ ンス番号が割り当てられます(ユーザによる割り当てまたはデバイスによる自動割り当て)。 シーケンス番号によって、次の ACL 設定作業が容易になります。

### 既存のルールの間に新しいルールを追加

シーケンス番号を指定することによって、ACL 内での新規ルールの挿入場所を指定しま す。たとえば、ルール番号 100 と 110 の間に新しいルールを挿入する必要がある場合は、 シーケンス番号 105 を新しいルールに割り当てます。

#### ルールの削除

シーケンス番号を使用しない場合は、ルールを削除するために、次のようにルール全体を 入力する必要があります。

switch(config-acl)# **no permit tcp 10.0.0.0/8 any**

このルールに101番のシーケンス番号が付いていれば、次コマンドだけでルールを削除で きます。

switch(config-acl)# **no 101**

#### ルールの移動

シーケンス番号を使用すれば、同じ ACL 内の異なる場所にルールを移動する必要がある 場合に、そのルールのコピーをシーケンス番号で正しい位置に挿入してから、元のルール を削除できます。この方法により、トラフィックを中断せずにルールを移動できます。

シーケンス番号を使用せずにルールを入力すると、デバイスはそのルールを ACL の最後に追 加し、そのルールの直前のルールのシーケンス番号よりも 10 大きい番号を割り当てます。た とえば、ACL内の最後のルールのシーケンス番号が225で、シーケンス番号を指定せずにルー ルを追加した場合、デバイスはその新しいルールにシーケンス番号 235 を割り当てます。

また、CiscoNX-OSでは、ACL内ルールのシーケンス番号を再割り当てできます。シーケンス 番号の再割り当ては、ACL 内に、100、101 のように連続するシーケンス番号のルールがある 場合、それらのルールの間に 1 つ以上のルールを挿入する必要があるときに便利です。

### 論理演算子と論理演算ユニット

TCP および UDP トラフィックの IP ACL ルールでは、論理演算子を使用して、ポート番号に基 づきトラフィックをフィルタリングできます。Cisco NX-OS では、入力方向でのみ論理演算子 をサポートします。

このデバイスは、論理演算ユニット(LOU)というレジスタに、演算子とオペランドの組み合 わせを格納します。各タイプの演算子は、次のように LOU を使用します。

**eq**

LOU には格納されません。

```
gt
   1 LOU を使用します。
```
**lt**

1 LOU を使用します。

### **range**

1 LOU を使用します。

### 時間範囲

時間範囲を使用して、ACLルールが有効になる時期を制御できます。たとえば、インターフェ イスに着信するトラフィックに特定の ACL を適用するとデバイスが判断し、その ACL のある ルールの時間範囲が有効になっていない場合、デバイスは、トラフィックをそのルールと照合 しません。デバイスは、そのデバイスのクロックに基づいて時間範囲を評価します。

時間範囲を使用する ACL を適用すると、デバイスはその ACL で参照される時間範囲の開始時 または終了時に影響する I/O モジュールをアップデートします。時間範囲によって開始される アップデートはベストエフォート型のプライオリティで実行されます。時間範囲によってアッ プデートが生じたときにデバイスの処理負荷が非常に高い場合、デバイスはアップデートを最 大数秒間遅らせることがあります。

IPv4 の ACL は時間範囲をサポートしています。デバイスがトラフィックに ACL を適用する場 合、有効なルールは次のとおりです。

- 時間範囲が指定されていないすべてのルール
- デバイスがそのACLをトラフィックに適用した時点(秒)が時間範囲に含まれているルー ル

名前が付けられた時間範囲は再利用できます。多くの ACL ルールを設定する場合は、時間範 囲を名前で一度設定すれば済みます。時間範囲の名前は最大 64 の英文字で指定します。

時間範囲には、1 つまたは複数のルールで構成されます。これらのルールは次の 2 種類に分類 できます。

### 絶対

特定の開始日時、終了日時、その両方を持つルール、またはそのどちらも持たないルー ル。絶対時間範囲のルールがアクティブかどうかは、開始日時または終了日時の有無に よって、次のように決まります。

- 開始日時と終了日時が両方指定されている:この時間範囲ルールは、現在の時刻が開 始日時よりも後で終了日時よりも前の場合にアクティブになります。
- 開始日時が指定され、終了日時は指定されていない:この時間範囲ルールは、現在の 時刻が開始日時よりも後である場合にアクティブになります。
- 開始日時は指定されず、終了日時が指定されている:この時間範囲ルールは、現在の 時刻が終了日時よりも前である場合にアクティブになります。

• 開始日時も終了日時も指定されていない:この時間範囲ルールは常にアクティブで す。

たとえば、新しいサブネットへのアクセスを許可するようにネットワークを設定する場 合、そのサブネットをオンラインにする予定日の真夜中からアクセスを許可するような時 間範囲を指定し、この時間範囲をそのサブネットに適用する ACL ルールに使用します。 デバイスはこのルールを含む ACL を適用する場合、開始日時が過ぎると、この時間範囲 を使用するルールの適用を自動的に開始します。

定期

毎週1回以上アクティブになるルール。たとえば、定期時間範囲を使用すると、平日の営 業時間中だけ、研究室のサブネットにアクセスできるようにすることができます。デバイ スは、そのルールを含む ACL が適用されていて、時間範囲がアクティブな場合にだけ、 この時間範囲を使用する ACL ルールを自動的に適用します。

デバイスは、時間範囲内のルールの順序に関係なく、時間範囲がアクティブかどうかを 判断します。CiscoNX-OSは、時間範囲を編集できるように時間範囲内にシーケンス番号 を入れます。 **Note**

時間範囲には備考を含めることもできます。備考を使用すると、時間範囲にコメントを挿入で きます。備考は、最大 100 文字の英数字で指定します。

デバイスは次の方法で時間範囲がアクティブかどうかを判断します。

- 時間範囲に絶対ルールが 1 つまたは複数含まれている:現在の時刻が 1 つまたは複数の絶 対ルールの範囲内であれば、その時間範囲はアクティブです。
- 時間範囲に定期ルールが 1 つまたは複数含まれている:現在の時刻が 1 つまたは複数の定 期ルールの範囲内であれば、その時間範囲はアクティブです。
- 時間範囲に絶対ルールと定期ルールが両方含まれている:現在の時刻が1つまたは複数の 絶対ルールと1つ以上の定期ルールの範囲内にある場合に、その時間範囲はアクティブで す。

時間範囲に絶対ルールと定期ルールが両方含まれている場合、定期ルールがアクティブになる のは、最低 1 つの絶対ルールがアクティブな場合だけです。

# **IP ACL** の前提条件

IP ACL の前提条件は次のとおりです。

- IP ACL を設定するためには、IP アドレッシングおよびプロトコルに関する知識が必要で す。
- ACL を設定するインターフェイス タイプについての知識が必要です。

# **IP ACL** の注意事項と制約事項

。

IP ACL の設定に関する注意事項と制約事項は次のとおりです。

- 異なるシーケンス番号を持つ重複した ACL エントリは、設定で許可されます。ただし、 これらの重複エントリはハードウェア アクセス リストにプログラムされません。
- 通常、IPパケットに対するACL処理はI/Oモジュール上で実行されます。これには、ACL 処理を加速化するハードウェアを使用します。場合によっては、スーパーバイザモジュー ルで処理が実行されることもあります。この場合、特に多数のルールが設定されている ACL を処理する際には、処理速度が遅くなることがあります。管理インターフェイス ト ラフィックは、常にスーパーバイザモジュールで処理されます。次のカテゴリのいずれか に属するIPパケットがレイヤ3インターフェイスから出る場合、これらのパケットはスー パーバイザ モジュールに送られて処理されます。
	- IP オプションがある IPv4 パケット(他の IP パケット ヘッダーのフィールドは、宛先 アドレス フィールドの後)

CiscoNexus®3550-Tスイッチでは、リダイレクトされたパケットによってスーパーバイザ モジュールが過負荷になるのを防ぐために、ストーム制御設定が使用されます。

ストーム制御については、トラフィック [ストーム制御の設定](cisco-nexus-3550t-configuration-guide_chapter5.pdf#nameddest=unique_62) を参照してください。

- 時間範囲を使用する ACL を適用すると、デバイスは、その ACL エントリで参照される時 間範囲の開始時または終了時に ACL エントリを更新します。時間範囲によって開始され るアップデートはベストエフォート型のプライオリティで実行されます。時間範囲によっ てアップデートが生じたときにデバイスの処理負荷が非常に高い場合、デバイスはアップ デートを最大数秒間遅らせることがあります。
- VTY ACL 機能はすべての VTY 回線のすべてのトラフィックを制限します。異なる VTY 回線に異なるトラフィックの制限を指定できません。どのルータの ACL も VTY ACL と して設定できます。
- •出力 VTY ACL (アウトバウンド方向の VTY 回線に適用される IP ACL)は、ファイル転 送プロトコル(TFTP、FTP、SCP、SFTPなど)が出力 VTY ACL 内で明示的に許可されて いない限り、スイッチがファイル転送プロトコルによってファイルをコピーするのを禁止 します。
- 未定義の ACL をインターフェイスに適用すると、システムは空の ACL と見なし、すべて のトラフィックを許可します。
- IPトンネルは、ACLまたはQoSポリシーをサポートしません。
- 出力方向の IPv4 ACL ロギングはサポートされていません。
- ACLロギングは、**ipport access-group**コマンドで設定されたポートACLと、**ipaccess-group** コマンドで設定されたルータ ACL にのみ適用されます。
- DoS 攻撃を防ぐため、IPv4 ACL フローの総数はユーザ定義の最大値に制限されます。こ の制限に到達すると、新しいログは既存のフローが終了するまで作成されません。
- IPv4 ACL ロギングによって生成される syslog エントリ数は、ACL ロギング プロセスで設 定されたログレベルによって制限されています。Syslogエントリの数がこの制限を超える と、ロギング機能が一部のロギングメッセージをドロップする場合があります。したがっ て、IPv4 ACL ロギングは課金ツールやACLとの一致数を正確に把握するための情報源と して使用しないでください。
- レイヤ 3 の物理または論理インターフェイスに適用されるルータ ACL がマルチキャスト トラフィックとマッチしません。この動作は、CiscoNexus®3550-Tスイッチに適用されま す。
- 複数のインターフェイスに同じ QoS ポリシーと ACL が適用された場合、ラベルが共有さ れるのは、QoS ポリシーが no-stats オプションで適用されたときだけです。
- HTTPメソッドに基づくアクセスリストは、Cisco Nexus® 3550-Tプラットフォームスイッ チおよび Cisco Nexus® 3550-T スイッチではサポートされていません。
- Cisco Nexus® 3550-T スイッチには次の注意事項と制限事項が適用されます。
	- RACLは、マルチキャスト MAC 宛先アドレスを持つパケットでは照合できません。

# **IP ACL** のデフォルト設定

次の表に、IP ACL パラメータのデフォルト設定を示します。

#### **Table 2: IP ACL** パラメータのデフォルト値

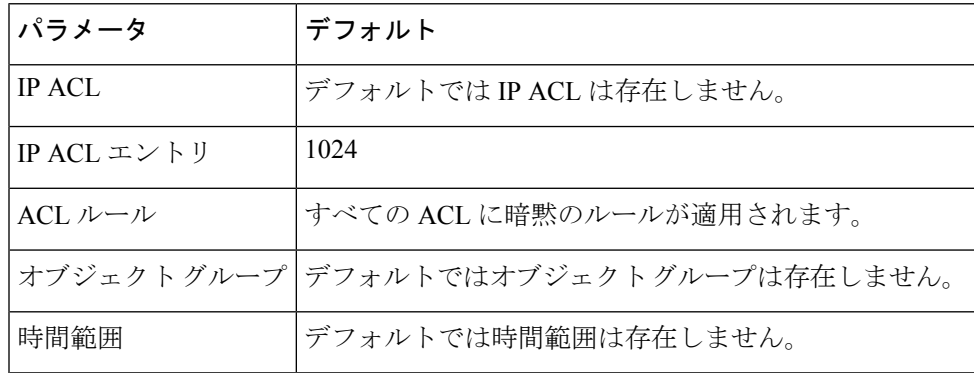

# **IP ACL** の設定

## **IP ACL** の作成

デバイスに IPv4 ACL を作成し、これにルールを追加できます。

### **Before you begin**

この機能によって、ACLの設定を確認し、設定を実行コンフィギュレーションにコミットする 前に、その設定が必要とするリソースが利用可能かどうかを確認できます。この機能は、約 1,000 以上のルールが含まれている ACL に対して特に有効です。

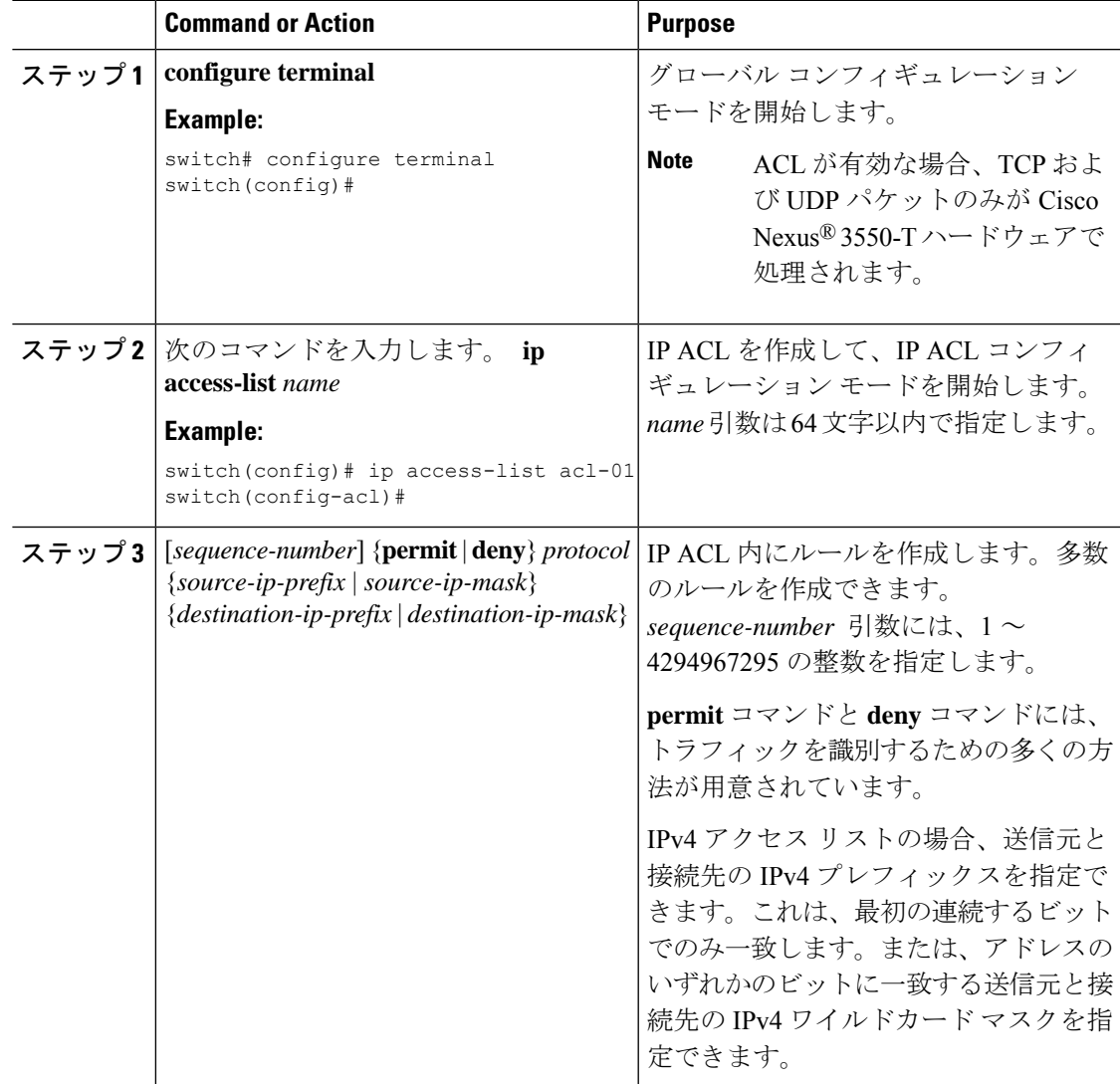

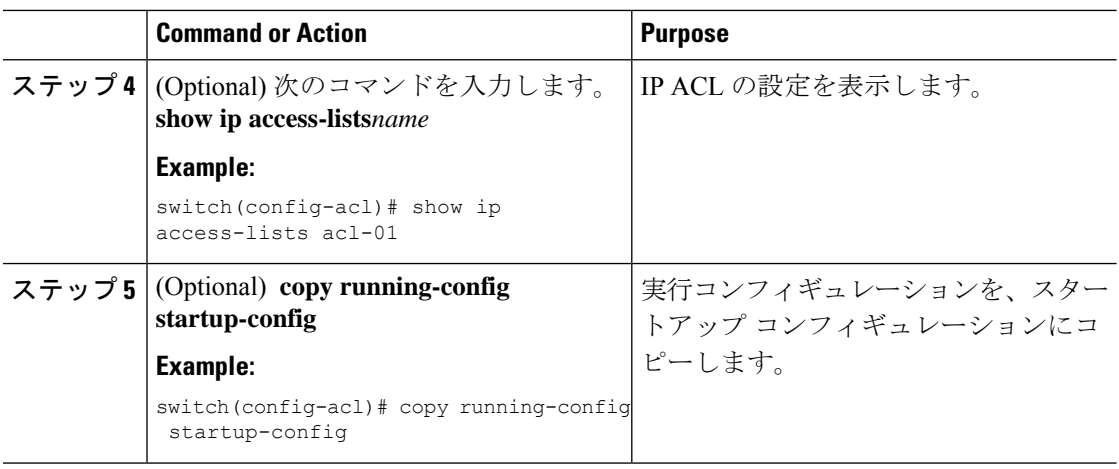

### **IP ACL** の変更

既存の IPv4 ACL のルールの追加と削除は実行できますが、既存のルールを変更することはで きません。ルールを変更するには、そのルールを削除してから、変更を加えたルールを再作成 します。

既存のルールの間に新しいルールを挿入する必要がある場合で、現在のシーケンス番号の空き 状況ではすべてを挿入できないときは、**resequence**コマンドを使用してシーケンス番号を再割 り当てします。

### **Before you begin**

この機能を使用すると、ACLの設定を調べて、その設定に必要とされるリソースが利用可能で あるかどうかを、リソースを実行コンフィギュレーションにコミットする前に確認できます。 この機能は、約 1,000 以上のルールが含まれている ACL に対して特に有効です。

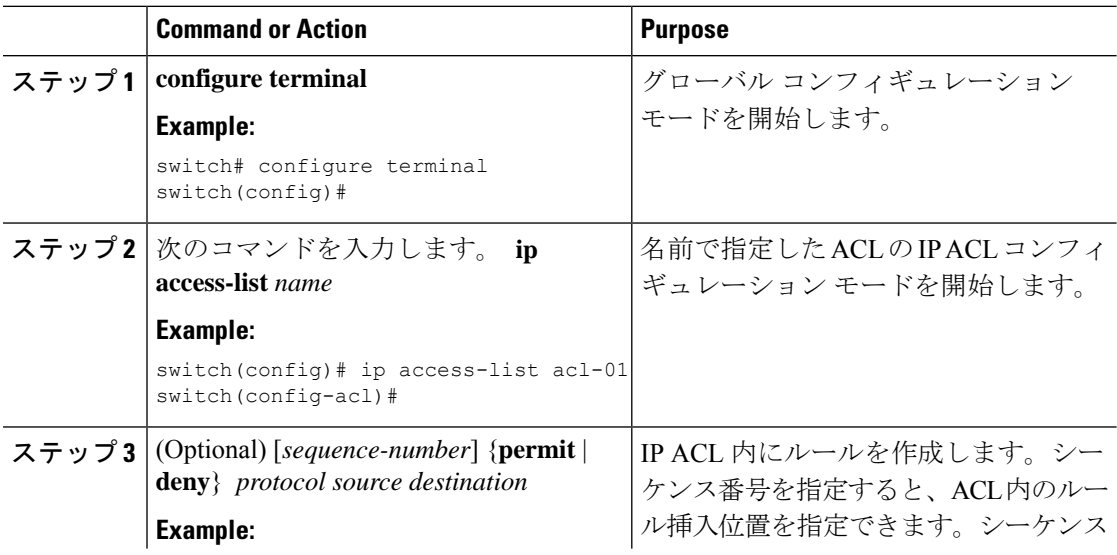

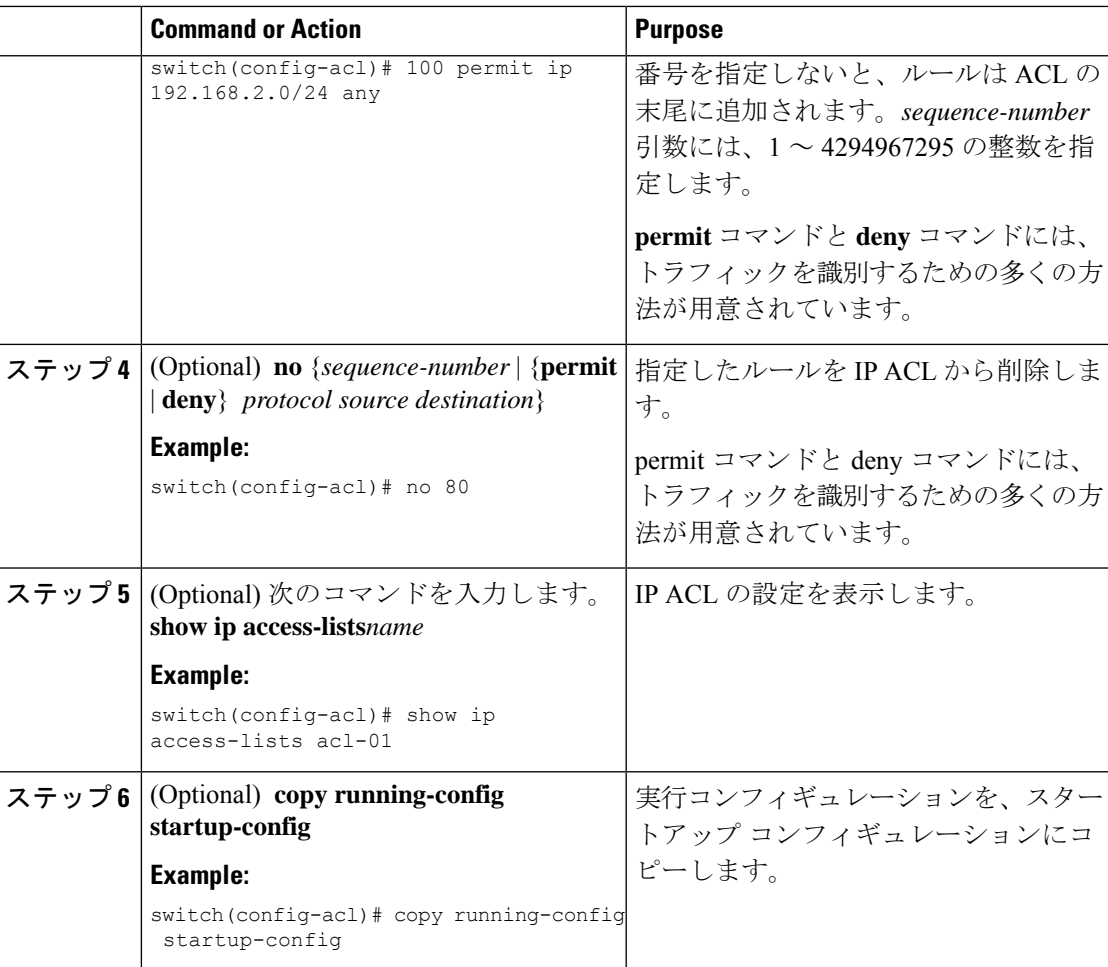

# **IP ACL** 内のシーケンス番号の変更

IP ACL 内のルールに付けられたすべてのシーケンス番号を変更できます。

### **Before you begin**

この機能を使用すると、ACLの設定を調べて、その設定に必要とされるリソースが利用可能で あるかどうかを、リソースを実行コンフィギュレーションにコミットする前に確認できます。 この機能は、約 1,000 以上のルールが含まれている ACL に対して特に有効です。

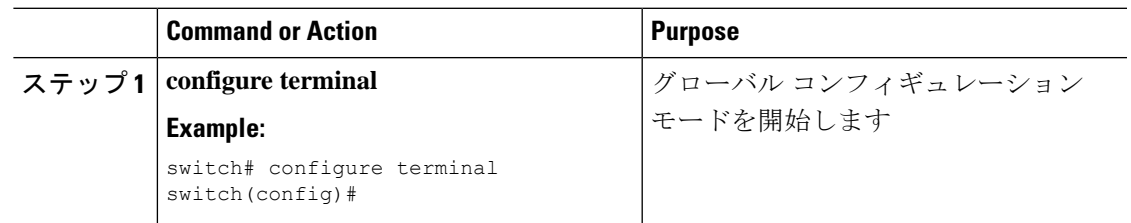

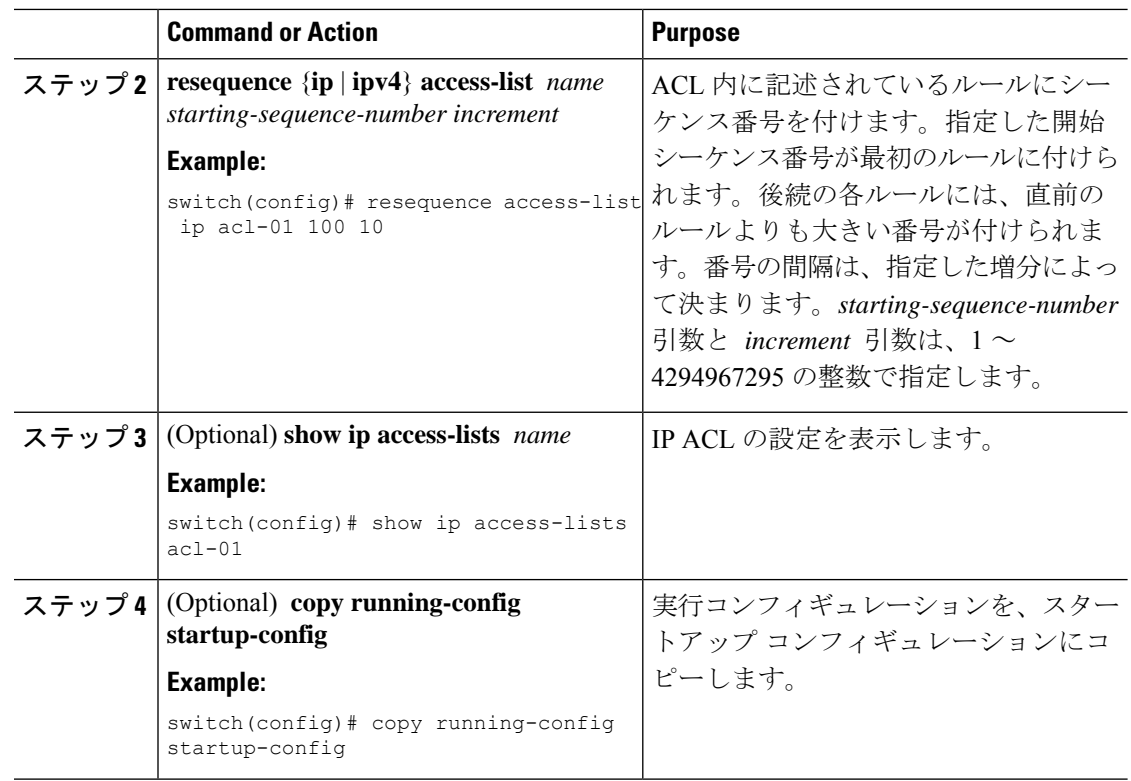

### **IP ACL** の削除

IP ACL をデバイスから削除できます。

### **Before you begin**

その ACL がインターフェイスに適用されているかどうかを確認します。削除できるのは、現 在適用されているACLです。ACLを削除しても、そのACLが適用されていたインターフェイ スの設定は影響を受けません。デバイスは削除された ACL を空であると見なします。MAC ACL が構成されているインターフェイスを探すには、summary キーワードを指定して **show ip access-lists** コマンドを使用します。

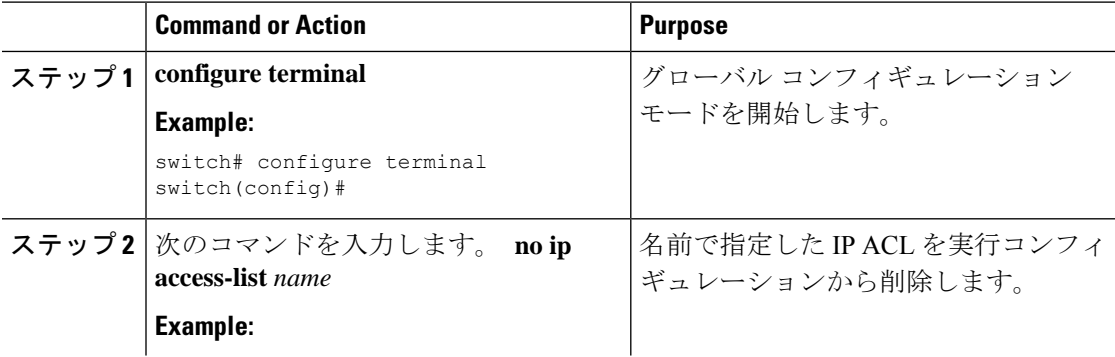

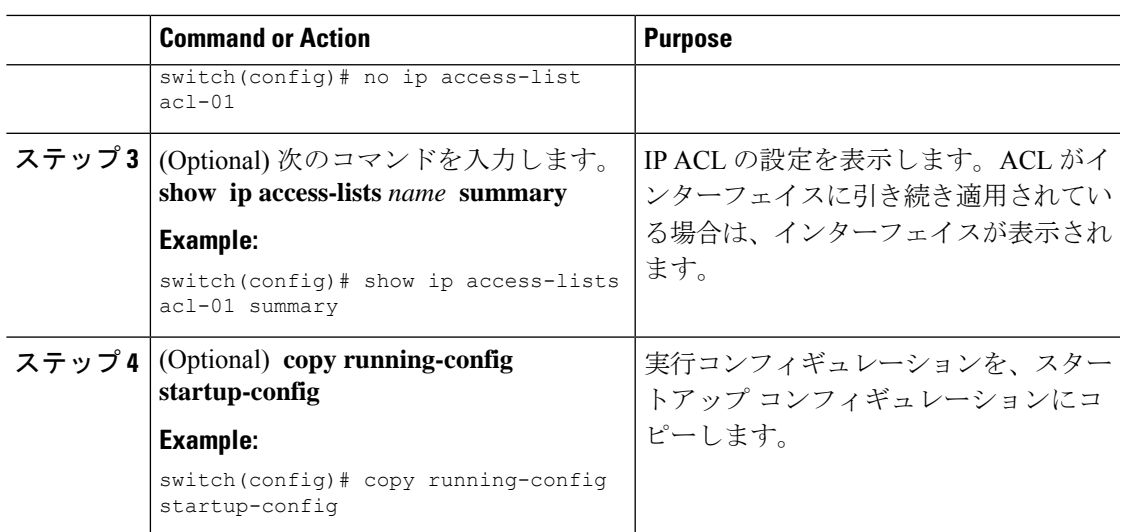

# ルータ **ACL** としての **IP ACL** の適用

IPv4 ACL は、次のタイプのインターフェイスに適用できます。

- 物理層 3 インターフェイスおよびサブインターフェイス
- レイヤ 3 イーサネット ポート チャネル インターフェイス

これらのインターフェイス タイプに適用された ACL はルータ ACL と見なされます。

#### **Before you begin**

適用する ACL が存在し、目的に応じたトラフィック フィルタリングが設定されていることを 確認します。

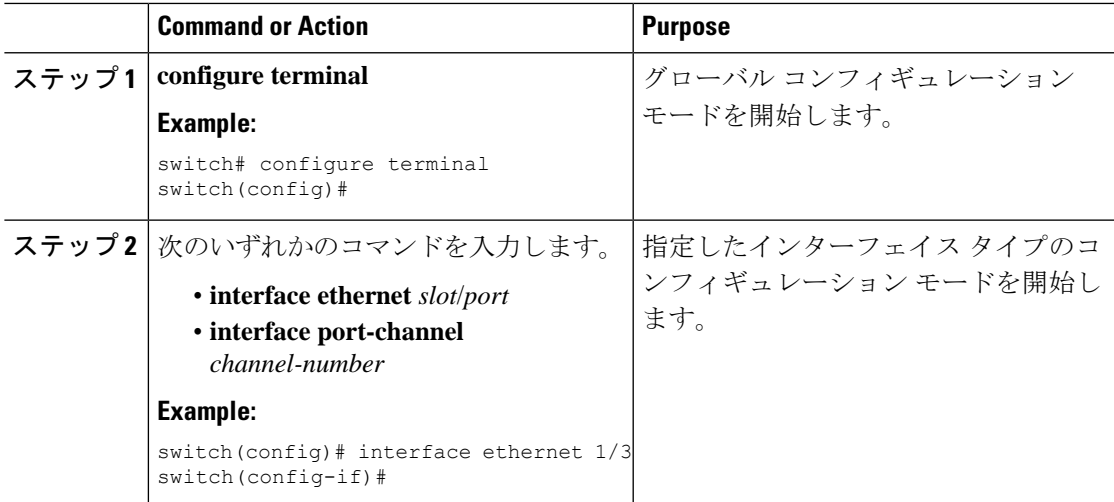

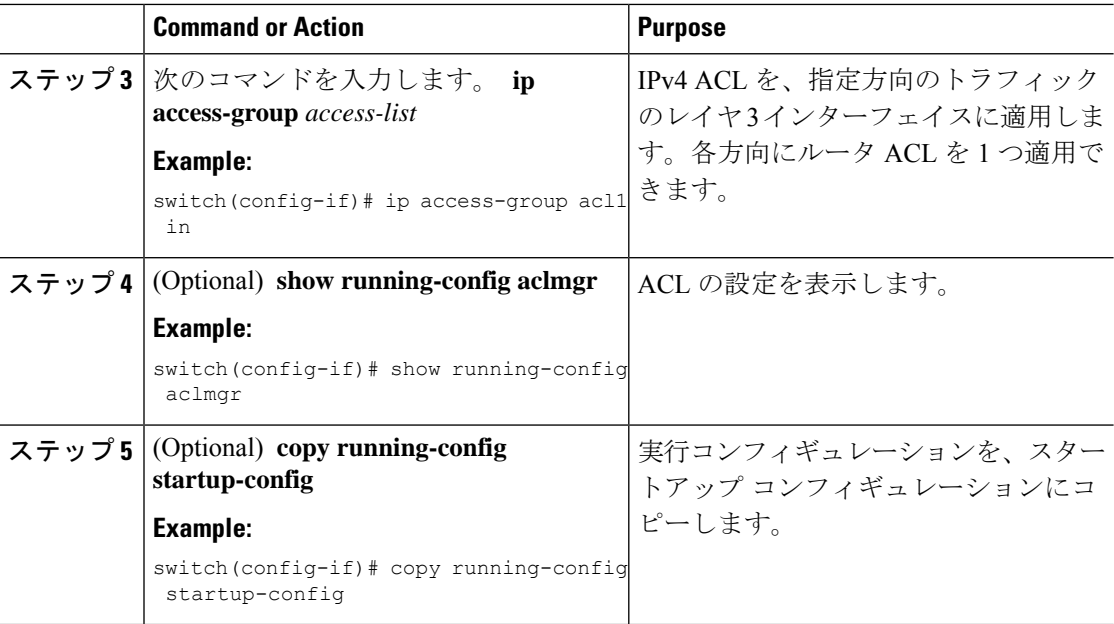

# **IP ACL** の設定の確認

IP ACL の設定情報を表示するには、次のいずれかの作業を行います。

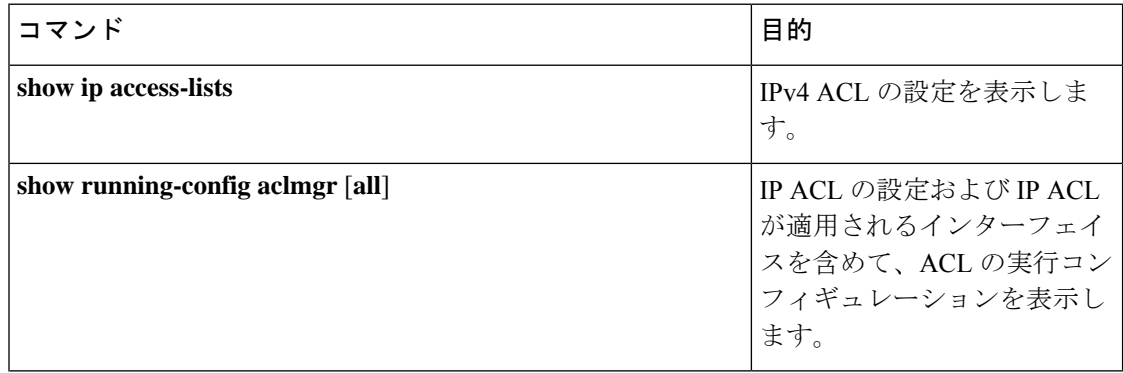

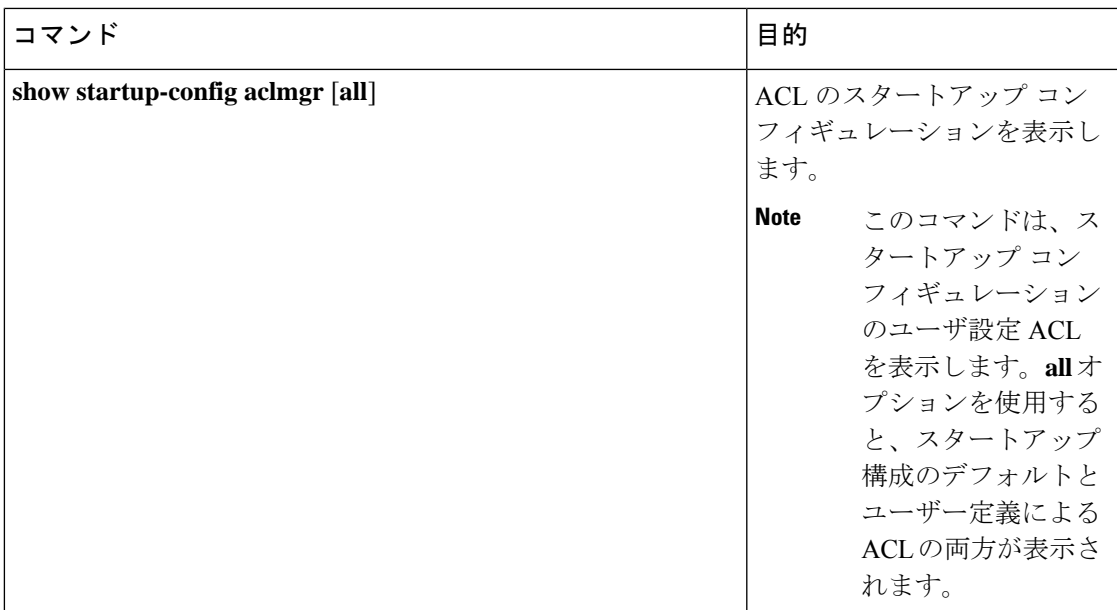

# **IP ACL** の設定例

次に、acl-01 という名前の IPv4 ACL を作成して、これを RACL としてイーサネット インター フェイス 1/1(レイヤ 3 インターフェイス)に適用する例を示します。

```
ip access-list acl-01
 permit ip 192.168.2.0/24 any
interface ethernet 1/1
  ip port access-group acl-01 in
```
# 時間範囲の設定

## 時間範囲の作成

デバイス上で時間範囲を作成し、これにルールを追加できます。

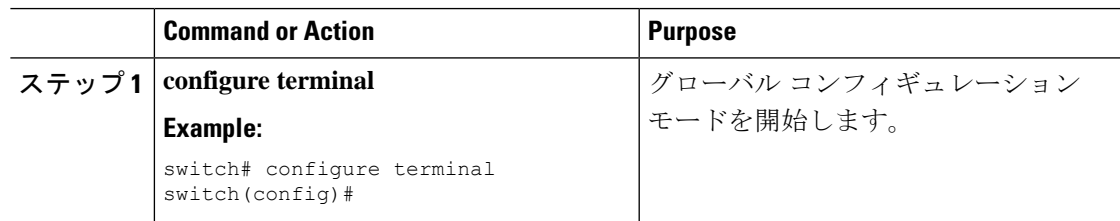

 $\mathbf I$ 

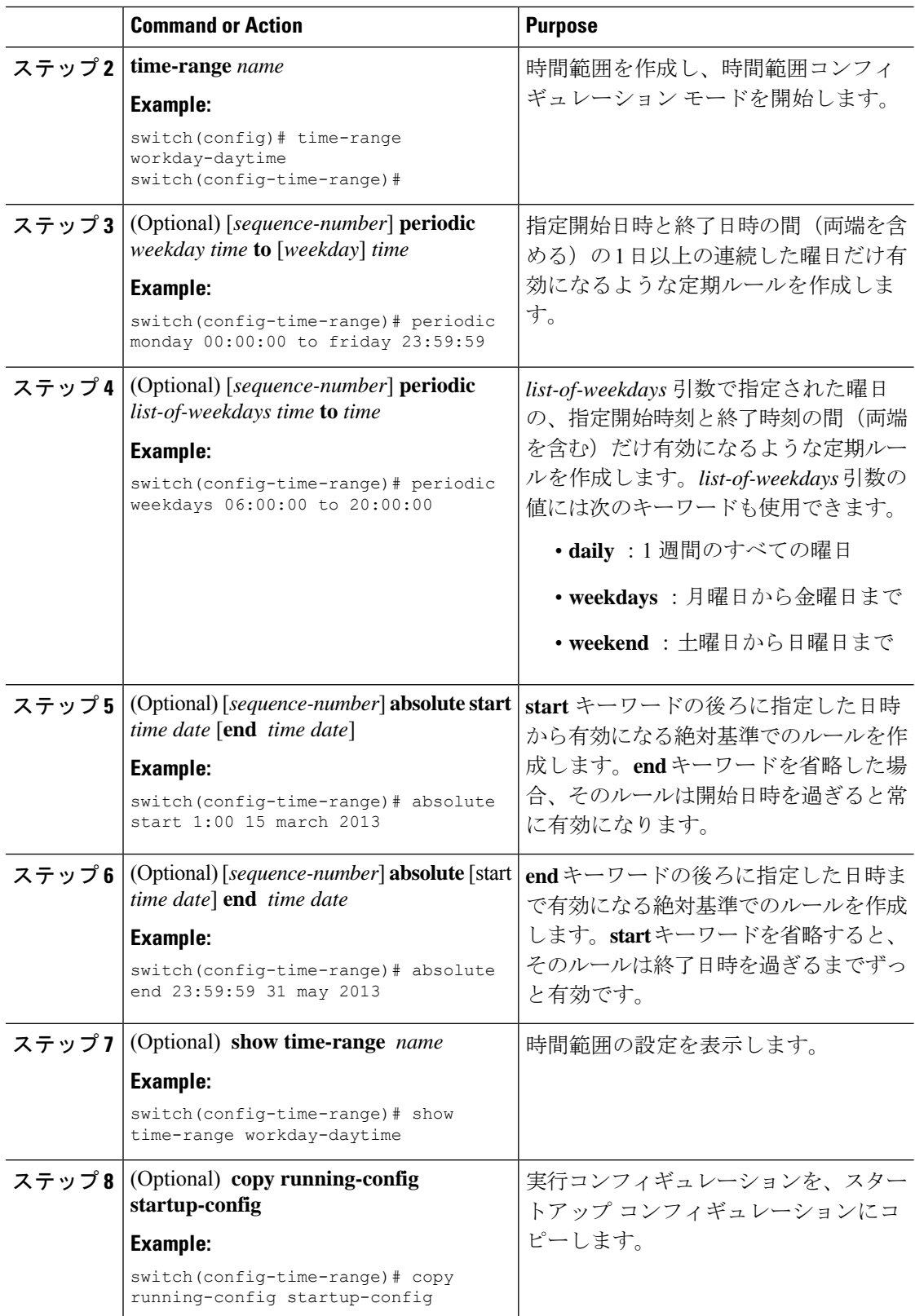

### 時間範囲の変更

既存の時間範囲のルールの追加および削除を実行できます。既存のルールは変更できません。 ルールを変更するには、そのルールを削除してから、変更を加えたルールを再作成します。

既存のルールの間に新しいルールを挿入する必要がある場合で、現在のシーケンス番号の空き 状況ではすべてを挿入できないときは、**resequence**コマンドを使用してシーケンス番号を再割 り当てします。

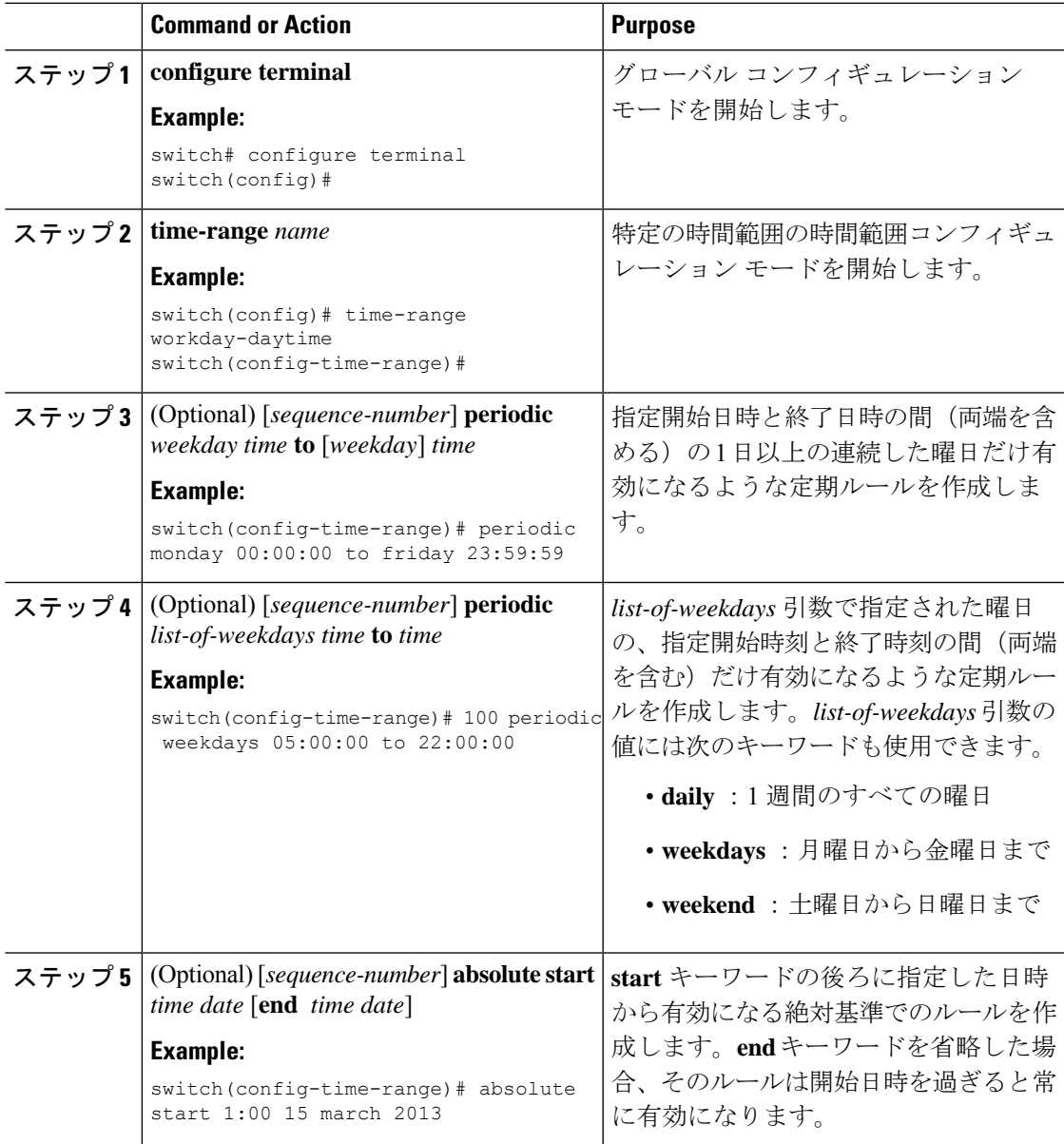

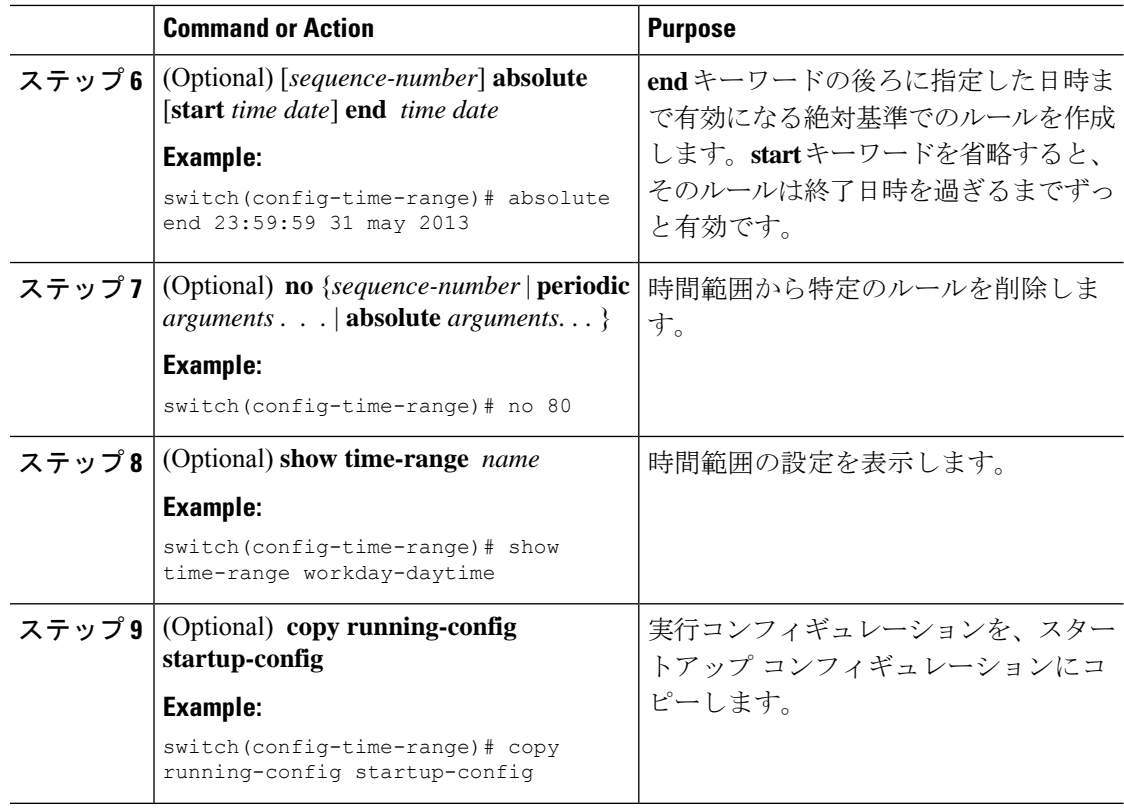

## 時間範囲の削除

デバイスから時間範囲を削除できます。

### **Before you begin**

その時間範囲が ACL ルールのいずれかに使用されているかどうかを確認します。削除できる のは、ACL ルールに使用されている時間範囲です。ACL ルールに使用されている時間範囲を 削除しても、その ACL が適用されているインターフェイスの設定には影響しません。デバイ スは削除された時間範囲を使用する ACL ルールを空であると見なします。

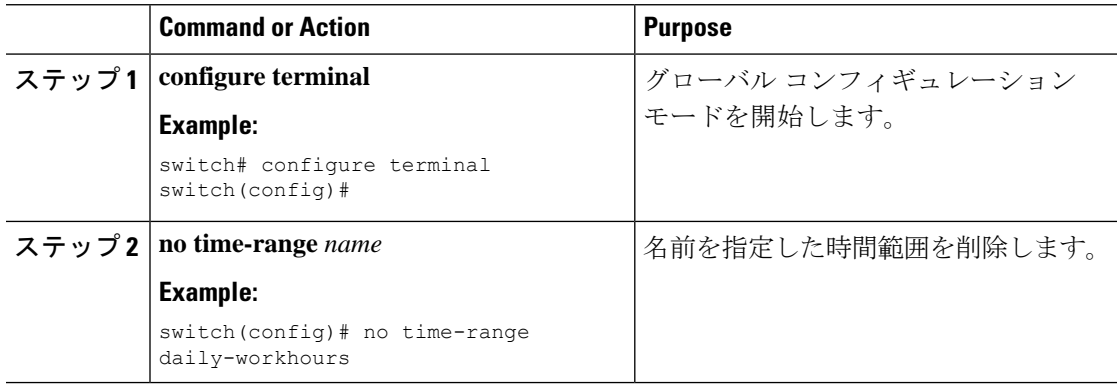

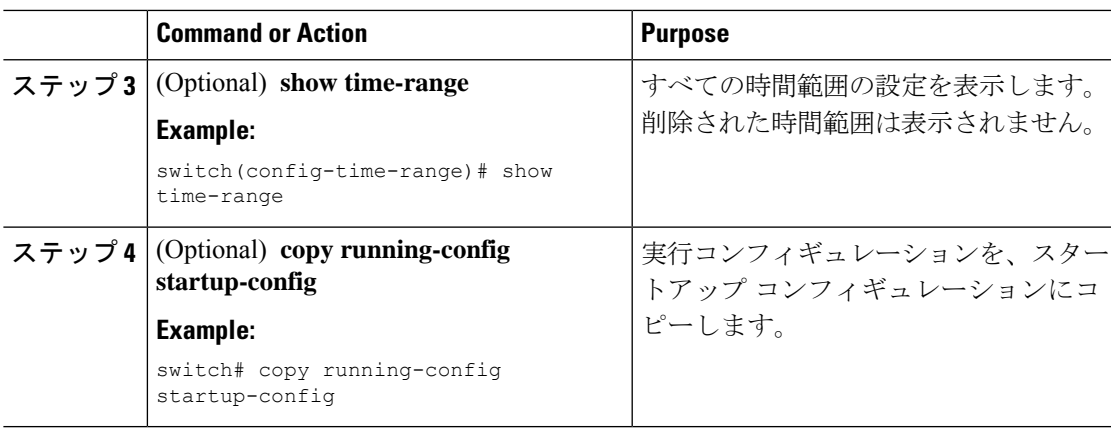

# 時間範囲のシーケンス番号の変更

時間範囲のルールに割り当てられているすべてのシーケンス番号を変更できます。

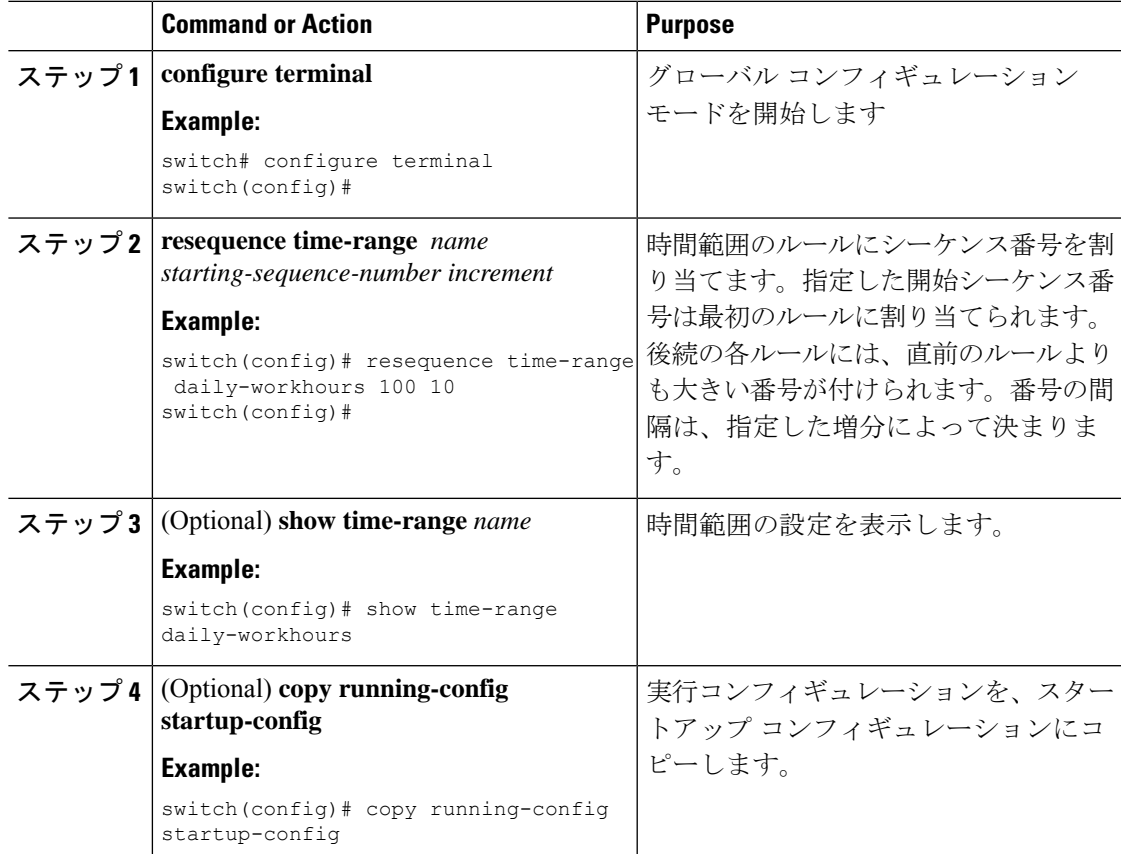

# 時間範囲設定の確認

時間範囲の設定情報を表示するには、次のいずれかの作業を行います。

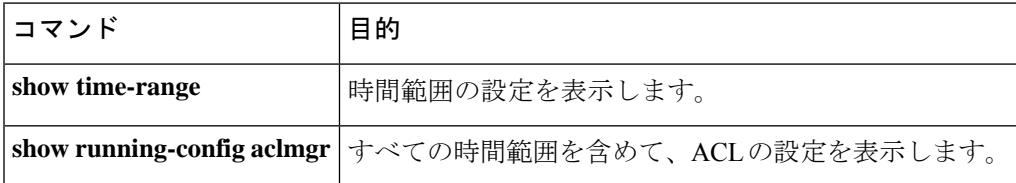

翻訳について

このドキュメントは、米国シスコ発行ドキュメントの参考和訳です。リンク情報につきましては 、日本語版掲載時点で、英語版にアップデートがあり、リンク先のページが移動/変更されている 場合がありますことをご了承ください。あくまでも参考和訳となりますので、正式な内容につい ては米国サイトのドキュメントを参照ください。